#### **Building Cross-platform GUI apps FOSDEM - 4 February 2024**

### **About Me**

- Software Engineer, Entrepreneur, Author
- Enlightenment, Maven contributor
- Founder of Fyne project
- Go developer since 2018
- CEO Fyne Labs

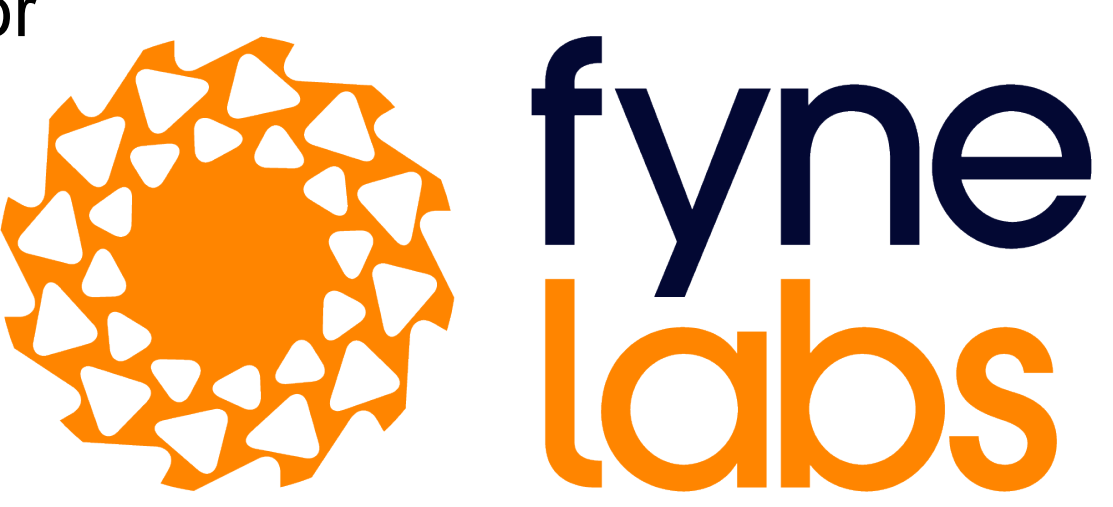

# **How Go makes GUI simple**

- Write once, run anywhere
- Apps that just work, do not require libraries or setup
- Native performance, without duplicating code
- Lower barrier of entry to building GUI apps
- Modern language standards and techniques
- Promote good engineering principles too

# **Fyne Project**

"

 $\blacksquare$ 

- Fyne aims to be the simplest toolkit for
- developing beautiful and usable
- native graphical applications
- for desktop, mobile and beyond

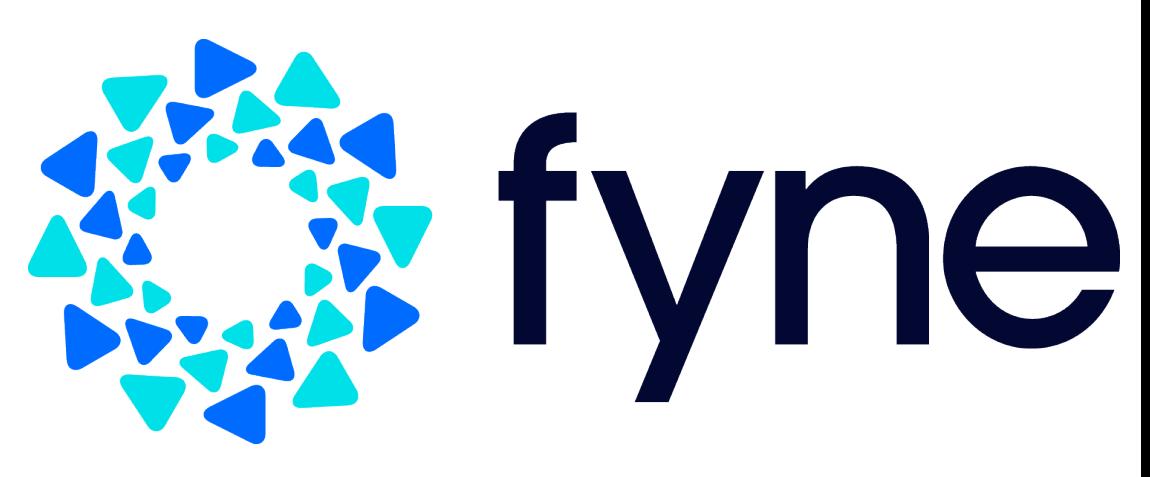

# **Fyne Stats**

- 6 years old
- Most popular GUI toolkit for Go
- Ranked 6th of all cross-platform GUI tools by @OSSInsight
- In GitHub 1000 most popular repositories
- Community of >2000 on Slack, Discord, Matrix

### **Screenshot**

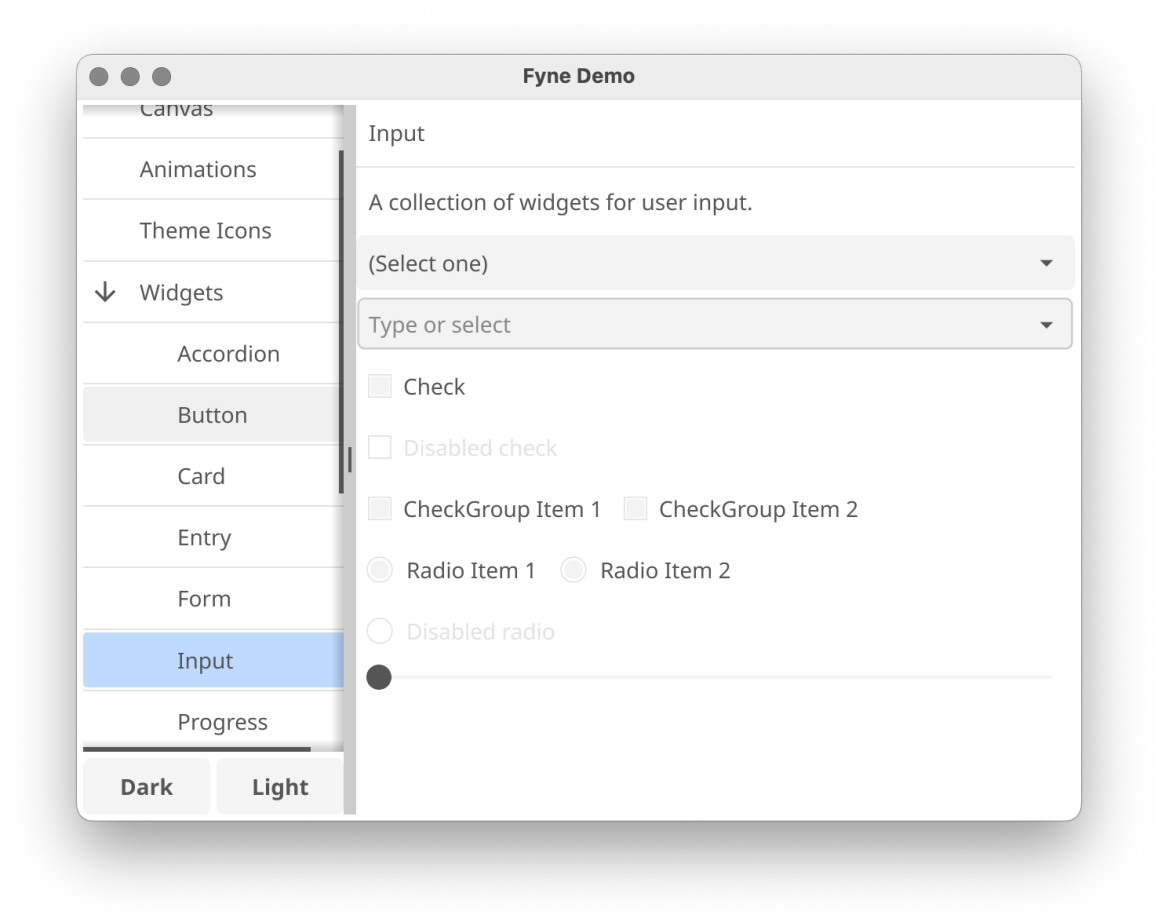

# **Screenshot (dark)**

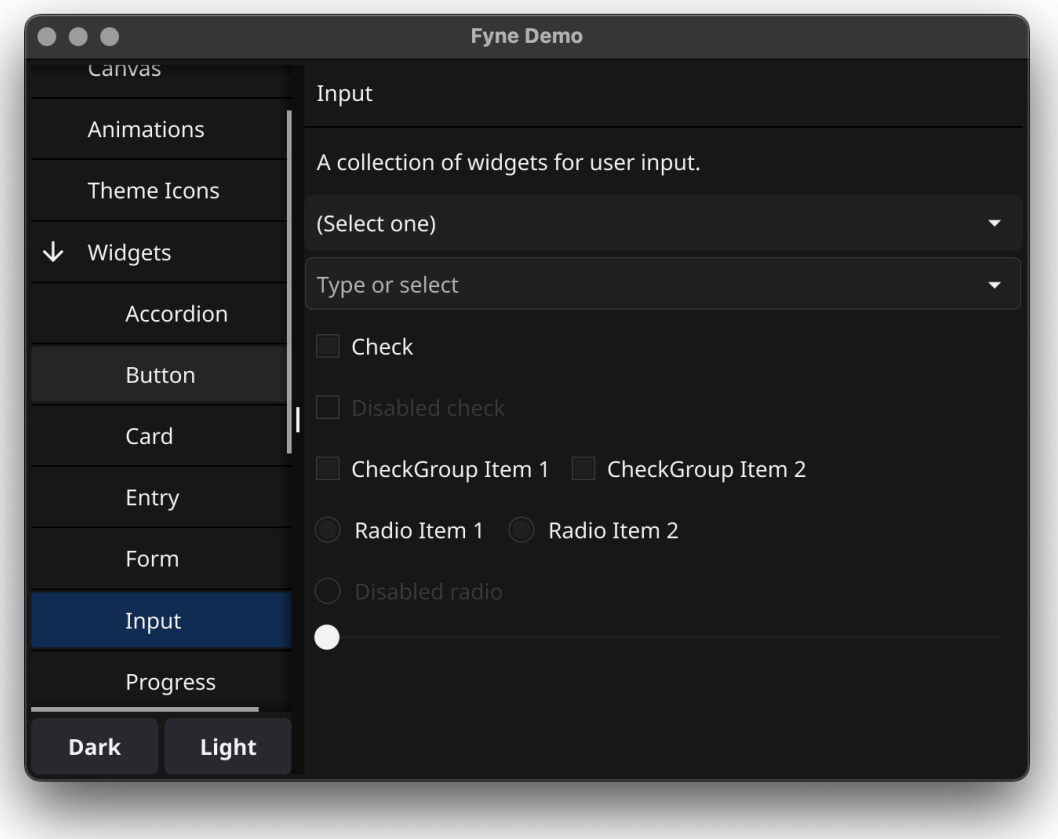

(install Go, gcc/clang)

(install Go, gcc/clang) Double check with "Fyne Setup"

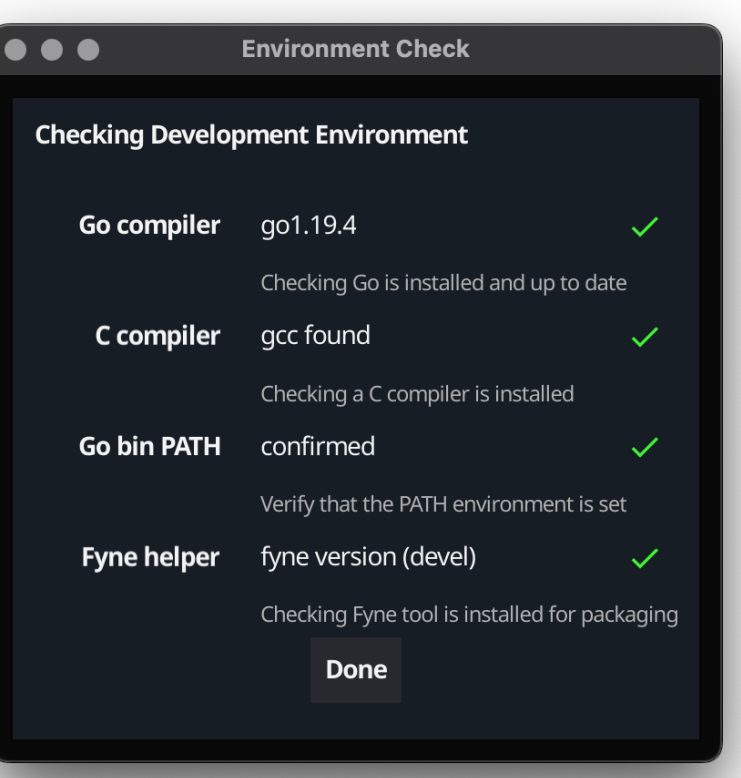

- (install Go, gcc/clang)
- \$ mkdir myproject; cd myproject
- \$ go mod init myproject
- \$ go get fyne.io/fyne/v2
- \$ vim ui.go

#### **The code...**

#### $\bullet\bullet\bullet$

package main

```
import (
     "fyne.io/fyne/v2/app"
     "fyne.io/fyne/v2/widget"
func main() \{a := app.Pew()w := a.NewWindow("Hello")w.SetContent(widget.NewLabel("Hello Fyne!"))
    w.ShowAndRun()
\mathcal{F}
```
#### \$ go run .

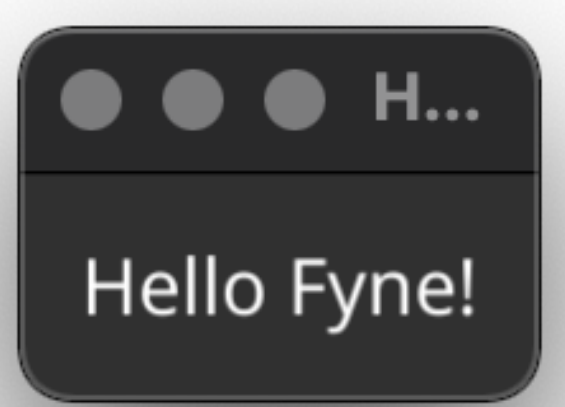

### **Let's make a Markdown editor!**

- Editor widget for input
- RichText widget for output
- HSplit container for layout
- Update data with OnChanged

#### **The code...**

#### $\bullet\bullet\bullet$

package main

```
import (
    "fyne.io/fyne/v2/app"
   "fyne.io/fyne/v2/container"
    "fyne.io/fyne/v2/widget"
```

```
func main() \{a := app.New()w := a.NewWindow("Markdown Editor")
```

```
edit := widget.NewMultiLineEntry()preview := widget.NewRichTextFromMarkdown("")
edit.OnChanged = preview.ParseMarkdown
```

```
w.SetContent(
```
 $\mathcal{F}$ 

```
container.NewAdaptiveGrid(2, edit, preview))
w.ShowAndRun()
```
#### **Let's make a Markdown editor!**

#### $\bullet\bullet\bullet$ **Markdown Editor** # A markdown editor A markdown editor ## Written in pure Go with Fyne Written in pure Go with Fyne Includes live preview Includes live preview • Bulleted list  $\bullet$  Items \* Bulleted list Many text styles and Code \* Items 1. Numbered list 2. As well Many \*text\* \_styles\_ and `Code` With links and 1. Numbered list 1. As well With [links](https://google.com) and ![icon](Icon.pnq)

#### **Let's make a Markdown editor!**

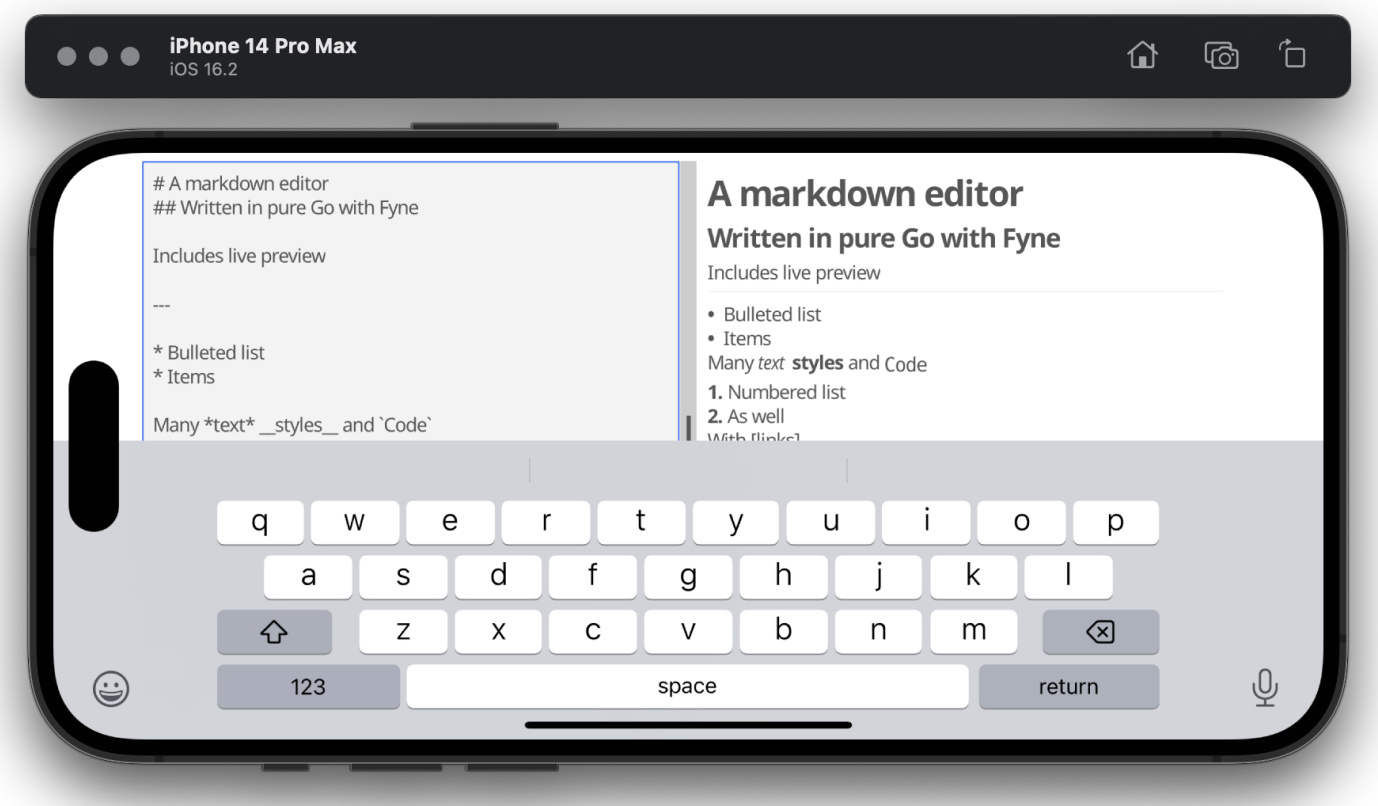

# **Compiling for other targets**

- \$ go get fyne.io/fyne/v2/cmd/fyne@latest
- \$ fyne install

--

- \$ fyne package -os windows
- \$ fyne package -os android -appID com.company.myapp
- Also fyne-cross project
- https://github.com/fyne-io/fyne-cross

# **Data input and binding**

- dialog.ShowFileOpen
- dialog.ShowFileSave
- storage package abstraction

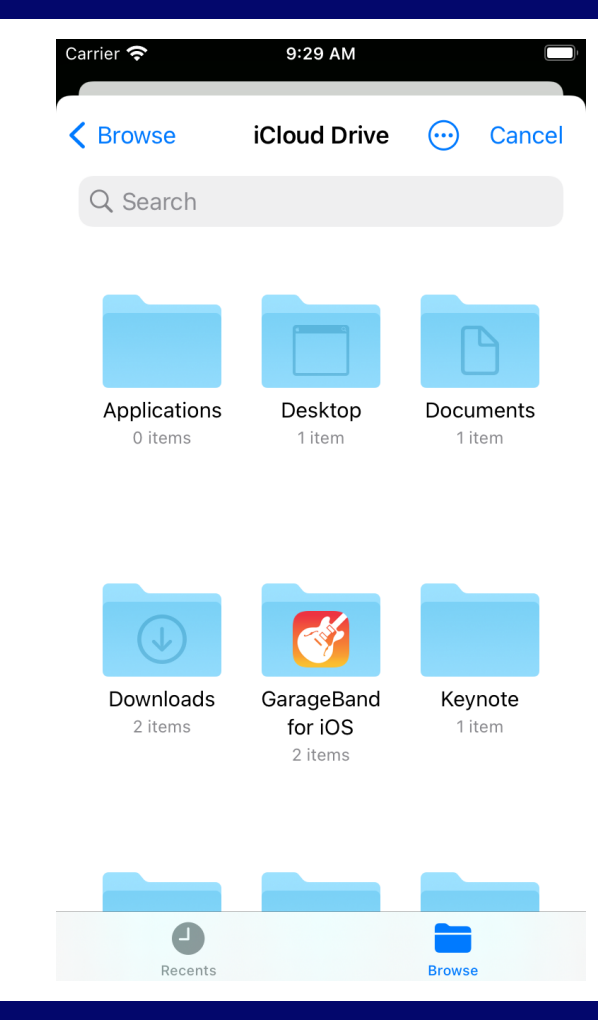

# **Data input and binding**

- dialog.ShowFileOpen
- dialog.ShowFileSave
- storage package abstraction

• binding.NewString

--

widget.NewLabelWithData

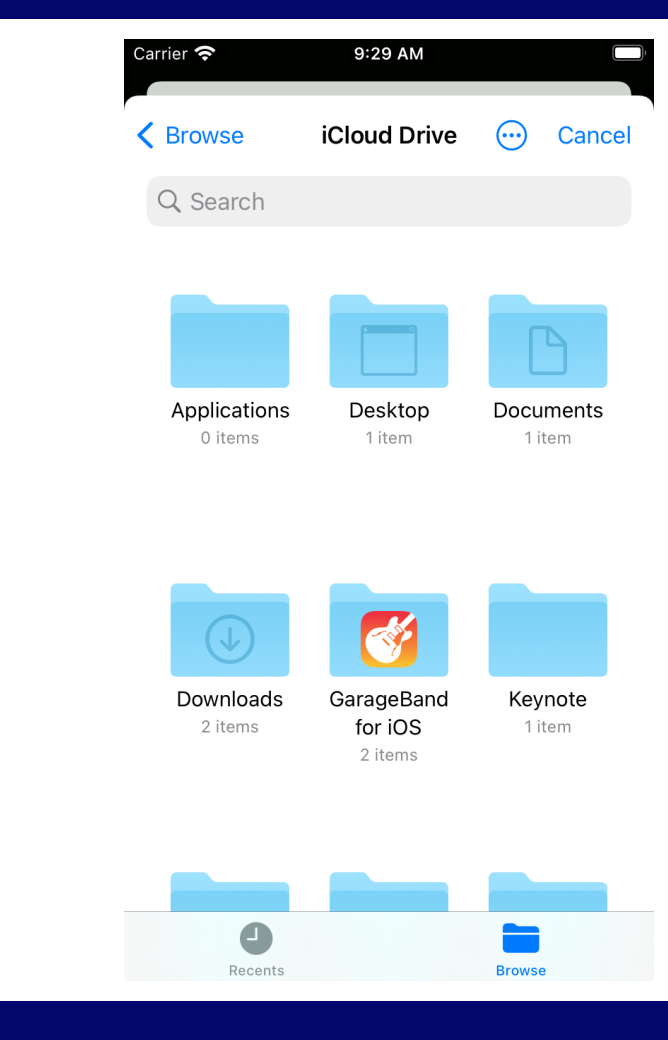

# **But there is more!**

- Full Widget library
- Dialogs, Forms
- Menus, and containers
- Notifications
- System Tray
- Native access (through CGo)

#### **But there is EVEN MORE! This entire presentation, and desktop, is Fyne!**

#### **Screenshot**

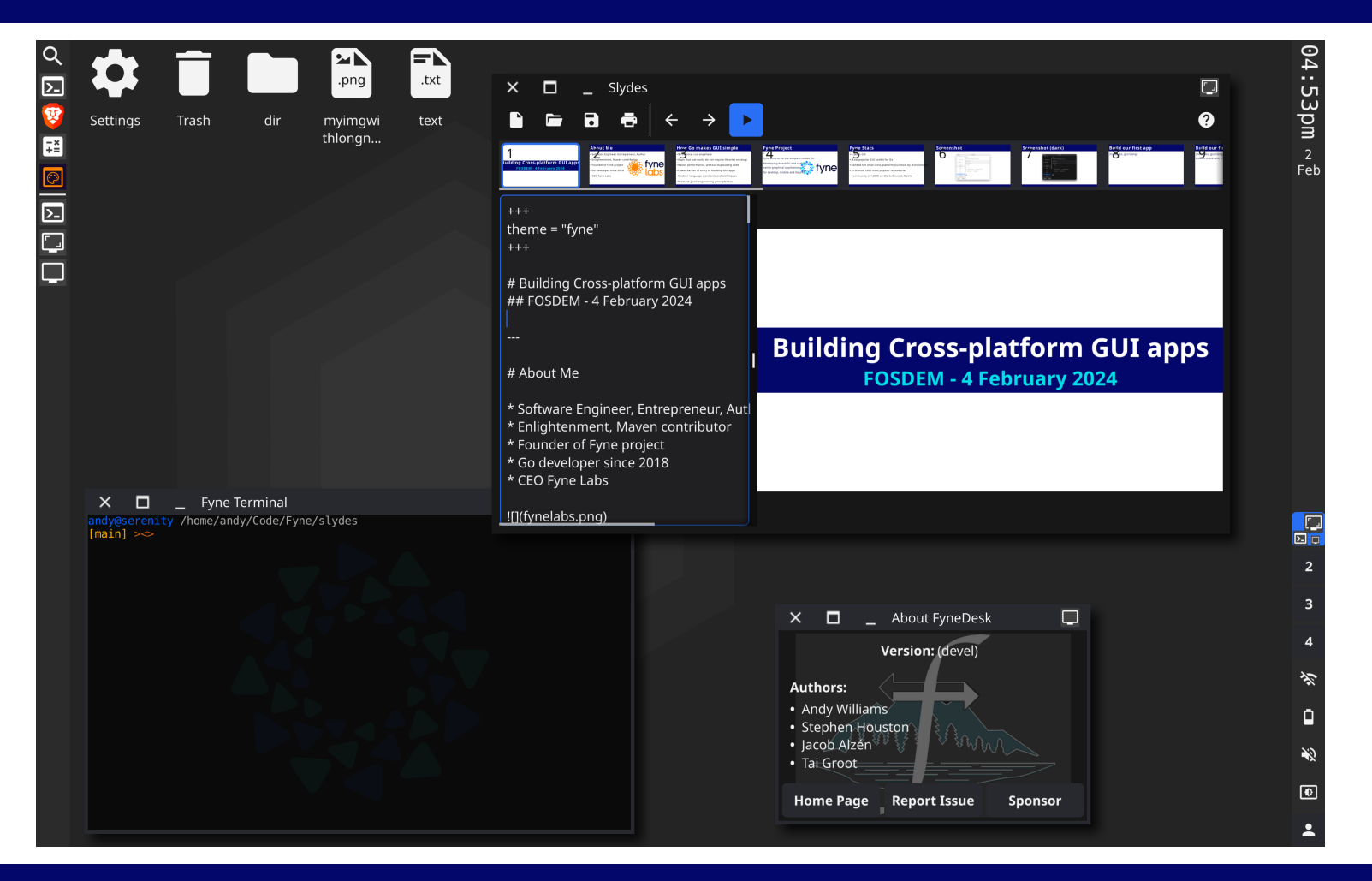

#### **Learn more**

- Documentation: https://docs.fyne.io
- Videos: https://www.youtube.com/@fyneio
- Read: "Building Cross-platform GUI Applications with Fyne"
- Contribute: https://github.com/fyne-io/fyne/
- Sponsor! https://fyne.io/sponsor/

**Questions? @andydotxyz / andy@fynelabs.com**